## **How to Set Up an Authorized User Account**

Go to the MSSU Payment Portal [\(https://www.mssu.edu/paymybill\)](https://www.mssu.edu/paymybill). Login using student id number (be sure to use a capital "S") and your LioNet password.

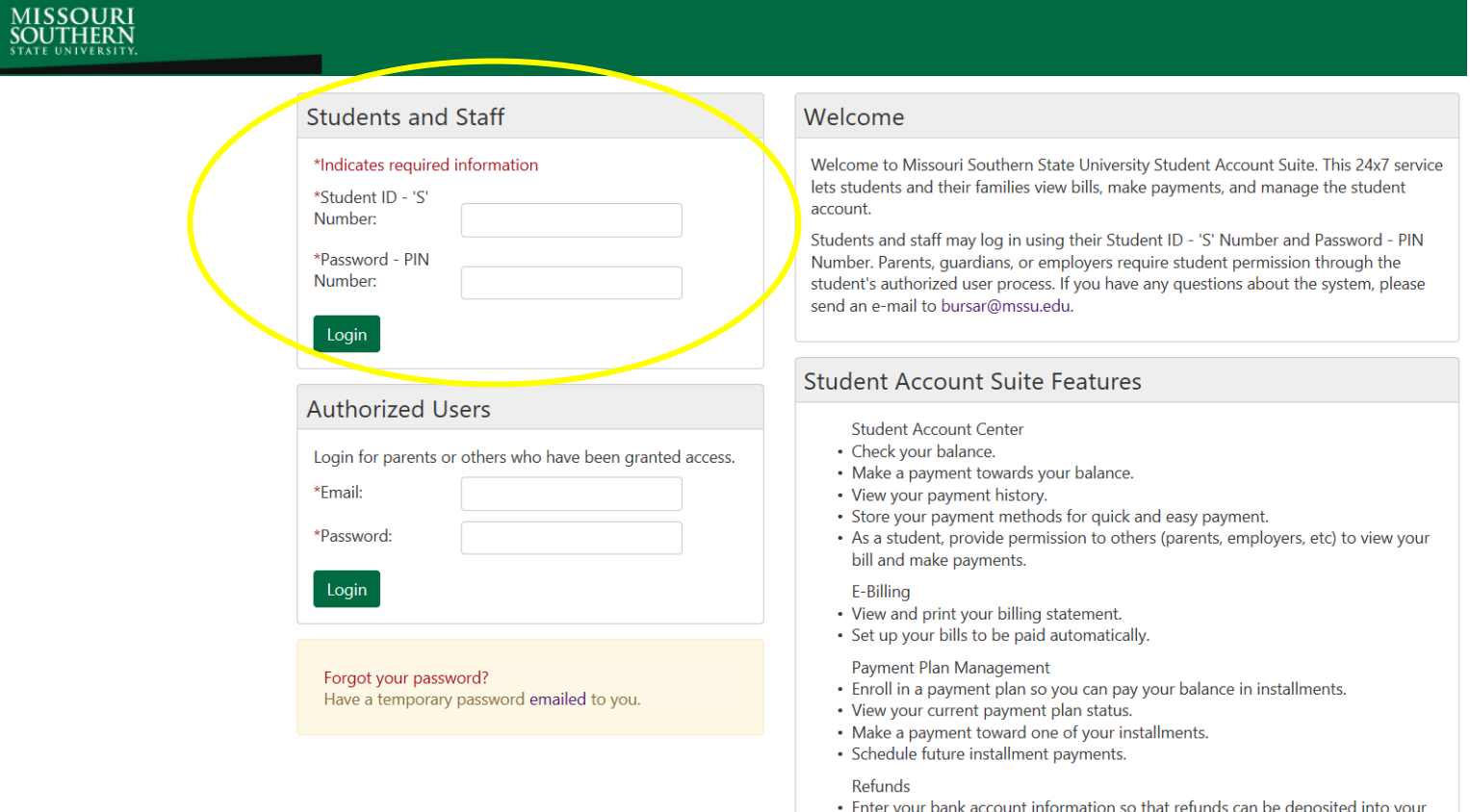

## Choose "Authorized Users" under "Profile Set Up"

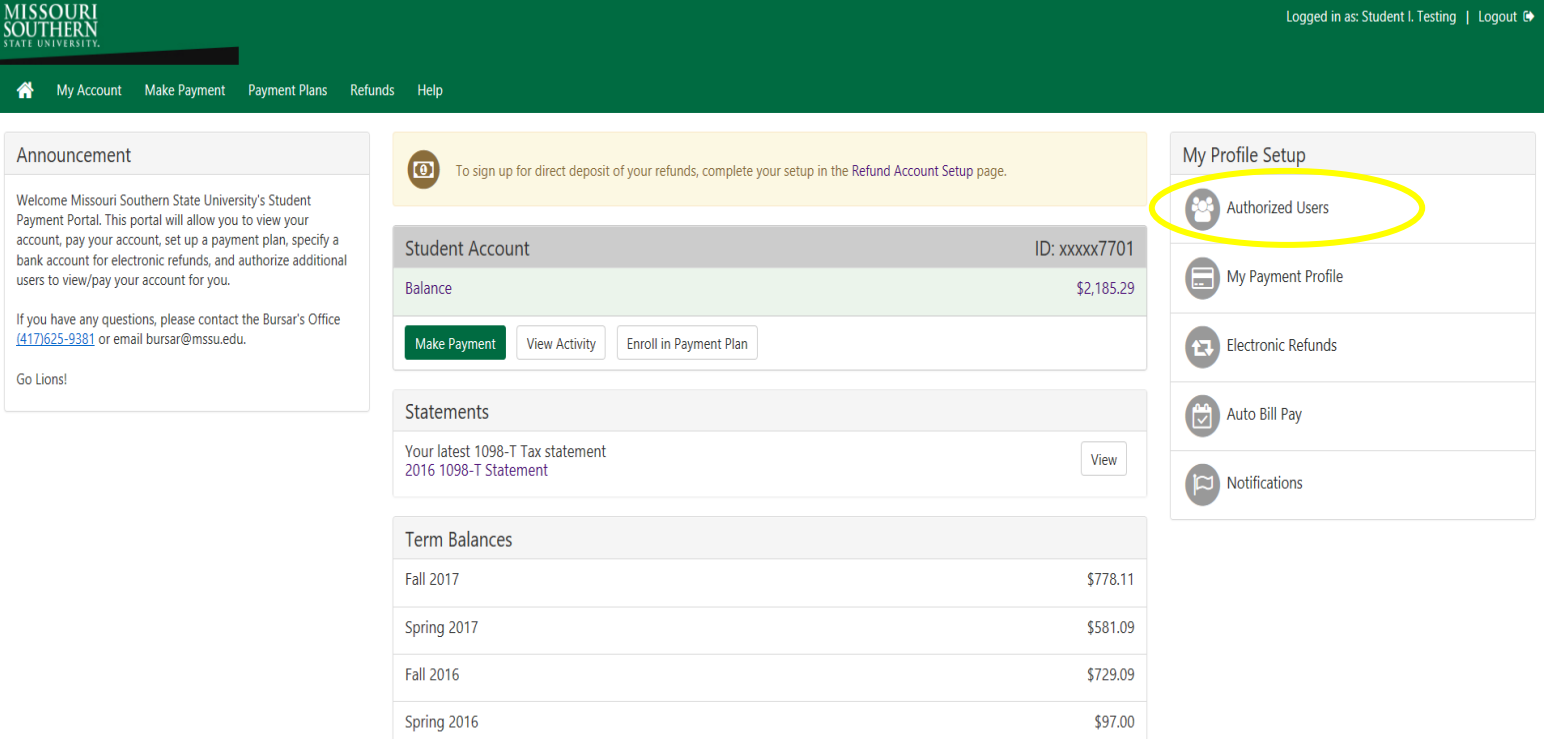

account electronically.

Enter the authorized user email address and answer the three questions listed.

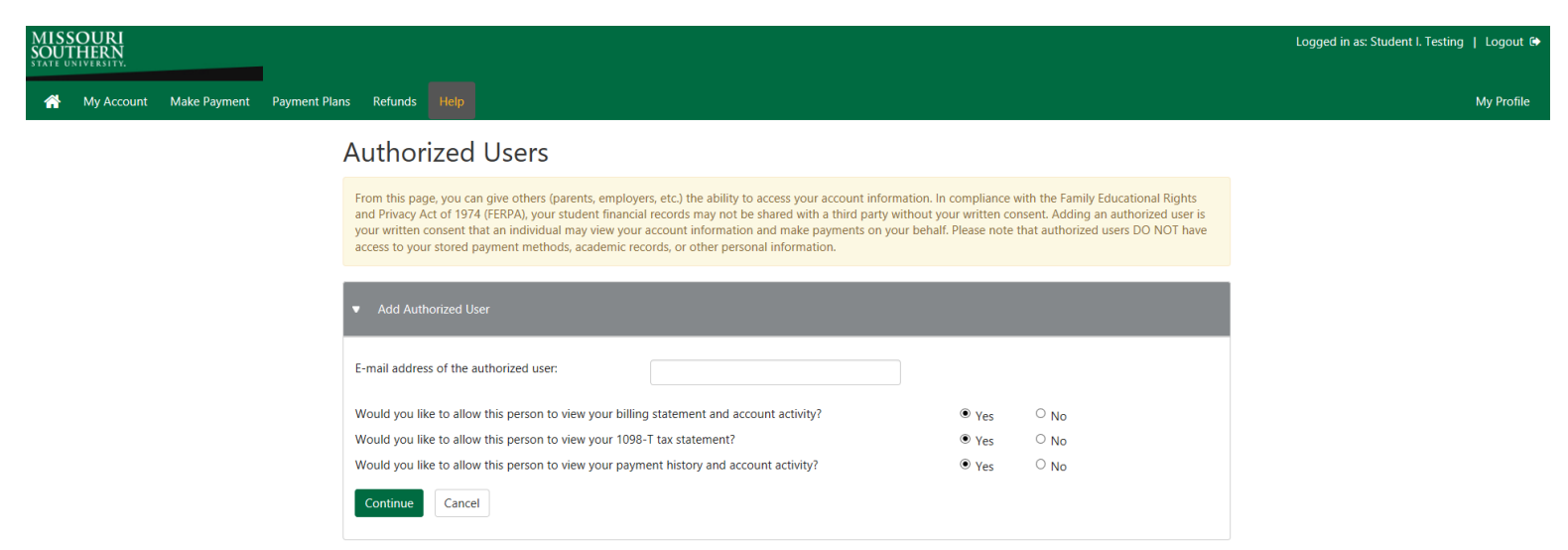

Review the information and disclosures on the next page. If you agree click the box next to "I Agree". If you would like to print a copy of the agreement you can do that by clicking "Print Agreement". Otherwise click "Continue".

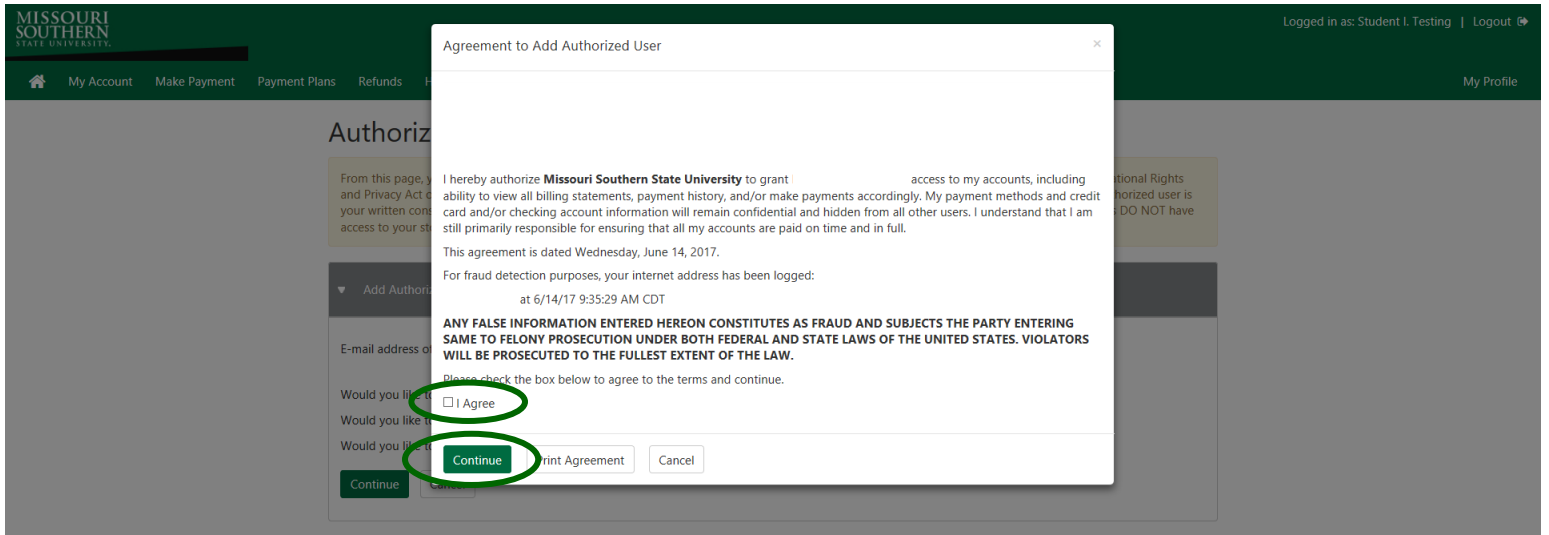

An email is then sent to the Authorized User's email stating that they have been given access to the account. A second email is sent with a password for them to be able to login.